Софья Скрылина

# Самоучитель<br>работы<br>на Macintosh

Санкт-Петербург «БХВ-Петербург» 2009

УЛК 681.3.06

ББК 32.973.26-018.2

#### $C45$

#### Скрылина С. Н.

 $C45$ Самоучитель работы на Macintosh. — СПб.: БХВ-Петербург, 2009. — 688 с.: ил. + CD-ROM

ISBN 978-5-9775-0344-0

В книге рассмотрены основные приемы работы на компьютере Macintosh. Показаны особенности работы в операционной системе Mac OS X: пользовательский интерфейс, установка/удаление программ, прожиг CD/DVD, печать документов, подключение к сети Интернет и др. Описаны основные приложения, входящие в состав ОС: почтовый клиент Mail; web-браузер Safari; календарь-ежедневник iCal; приложение, управляющее виджетами, Dashboard; программа Photo Booth для работы со встроенной цифровой камерой; музыкальный редактор GarageBand; приложение Time Machine для резервного копирования и др. Рассмотрена работа с приложениями интегрированной среды iWork: текстовым редактором Pages, электронными таблицами Numbers, программой для создания презентаций Keynote. Показаны особенности клавиатуры Macintosh и проведены аналогии с клавиатурой компьютера IBM PC. Компакт-диск содержит задания для самостоятельной работы с Mac OS X и приложениями iWork, материалы для выполнения заданий, примеры презентаций.

Лля начинаюших пользователей

УДК 681306 ББК 32 973 26 018 2

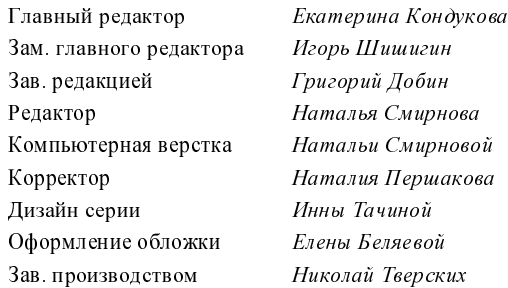

#### Группа подготовки издания:

Лицензия ИД № 02429 от 24.07.00. Подписано в печать 02.02.09. осливности с доставления с составления и с подделения.<br>Формат 70×100<sup>1</sup>/<sub>16</sub>. Печать офсетная. Усл. печ. л. 55,47.<br>"БХВ-Петербург", 190005, Санкт-Петербург, Измайловский пр., 29.

Санитарно-эпидемиологическое заключение на продукцию № 77.99.60.953.Д.003650.04.08 от 14 04 2008 г. выдано Федеральной службой по надзору в сфере защиты прав потребителей и благополучия человека.

Отпечатано с готовых диапозитивов<br>в ГУП "Типография "Наука"<br>199034, Санкт-Петербург, 9 линия, 12

# Оглавление

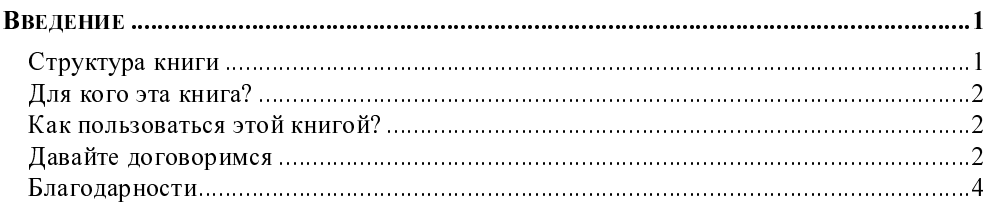

#### ЧАСТЬ І. ОПЕРАЦИОННАЯ СИСТЕМА

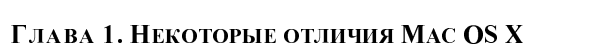

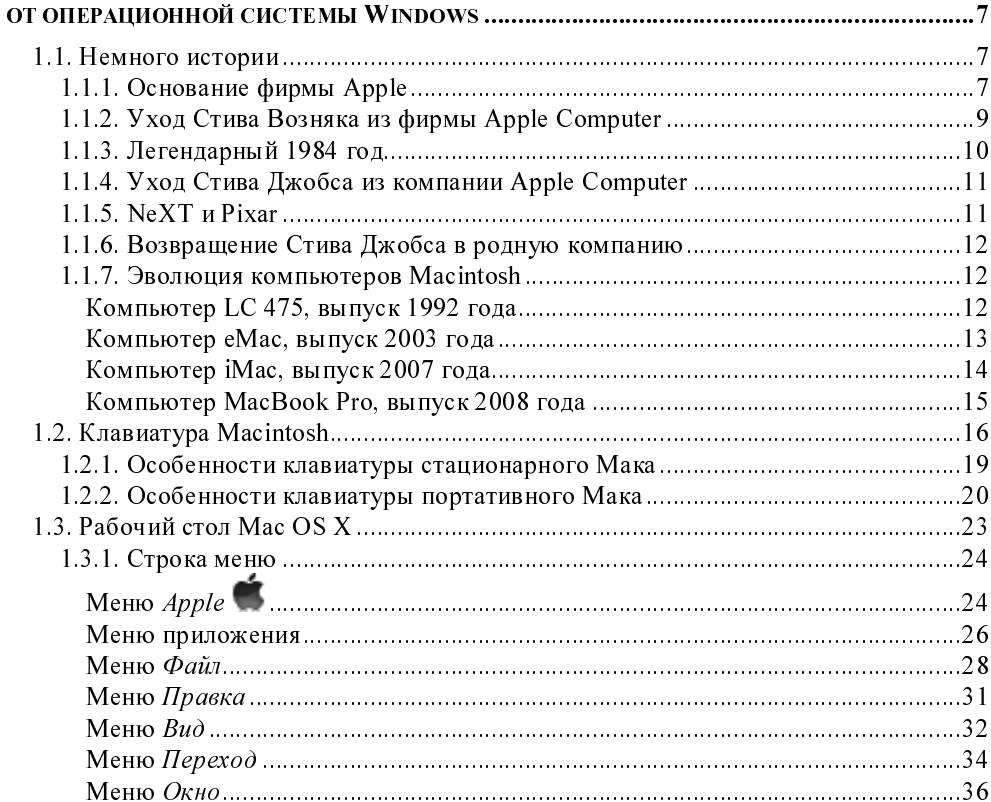

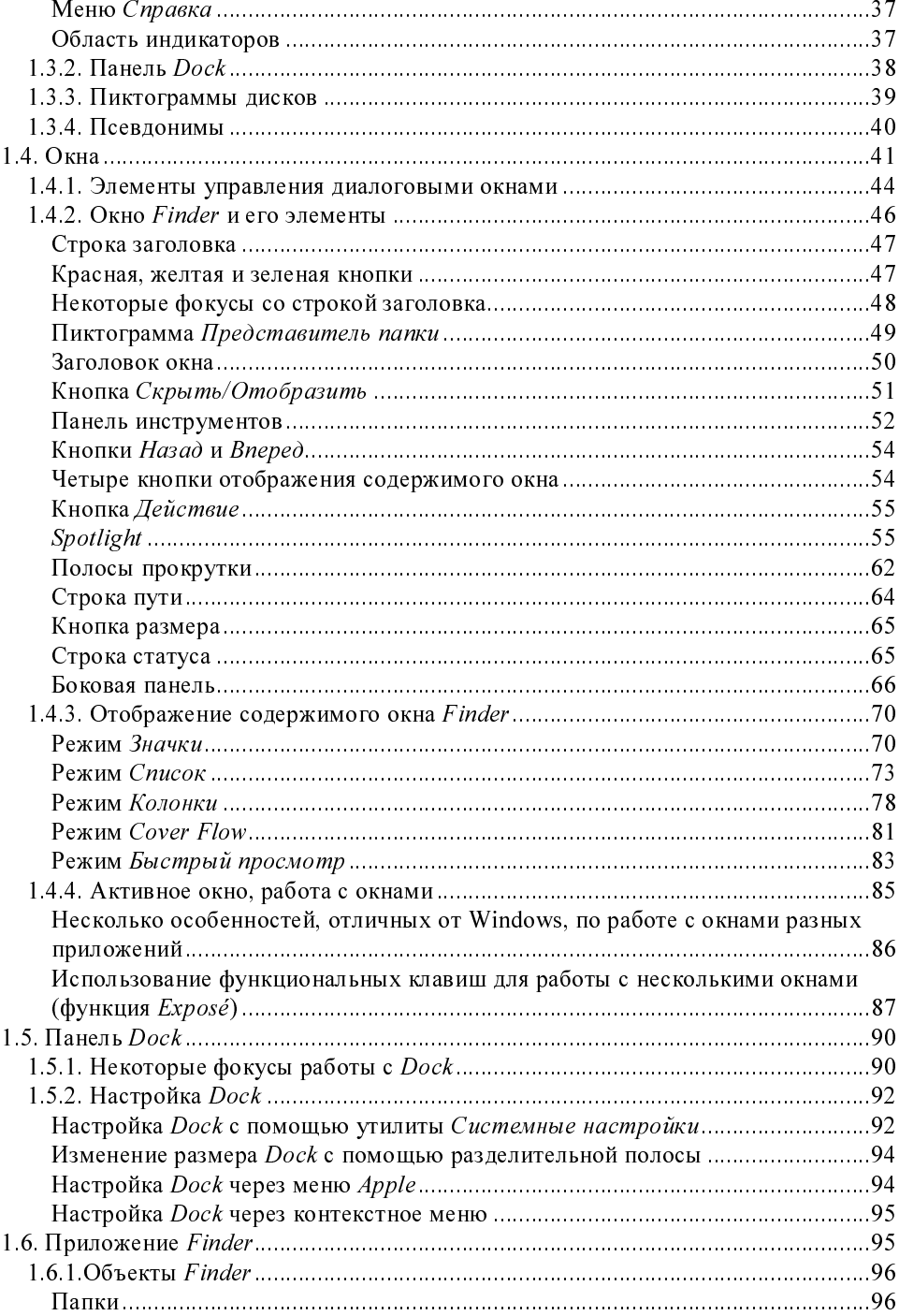

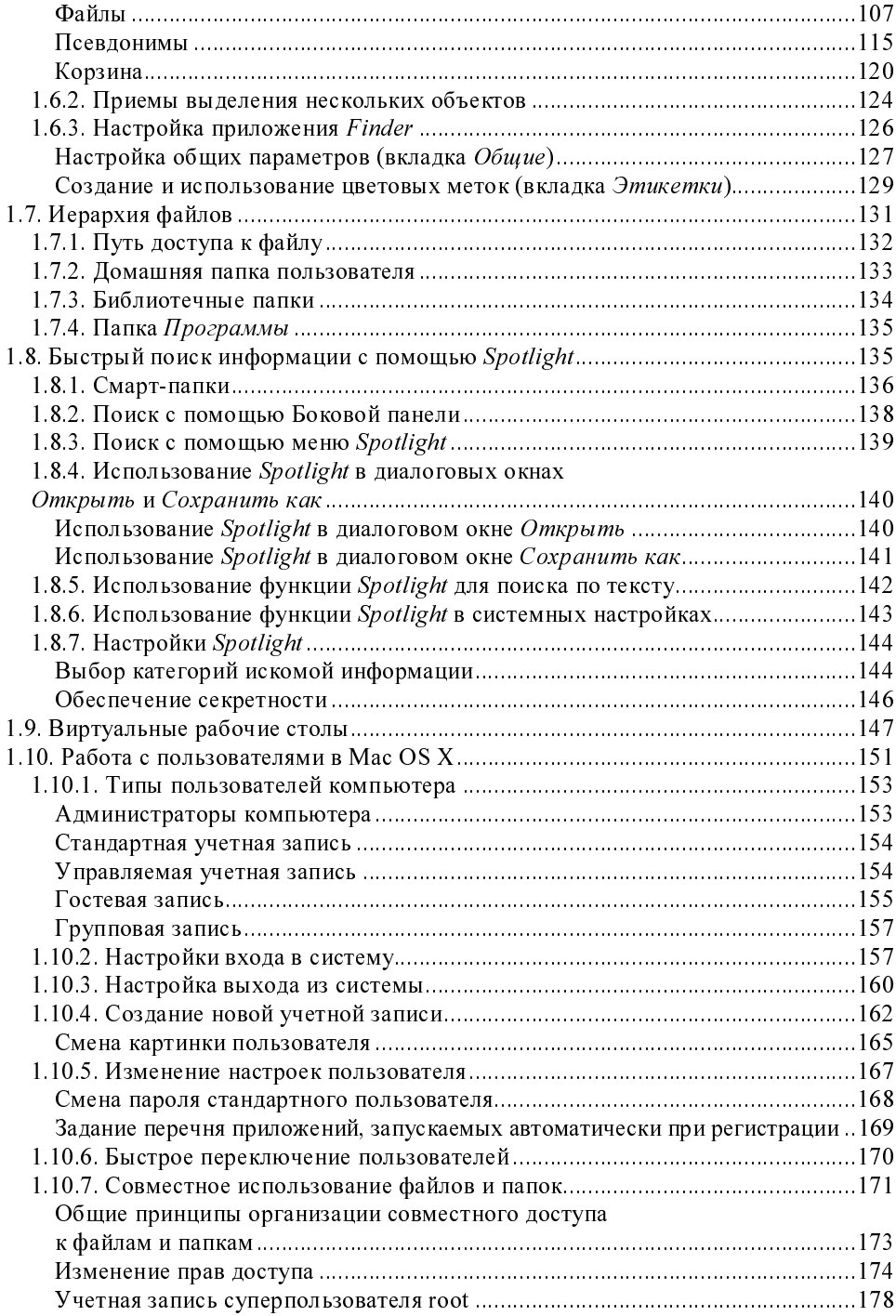

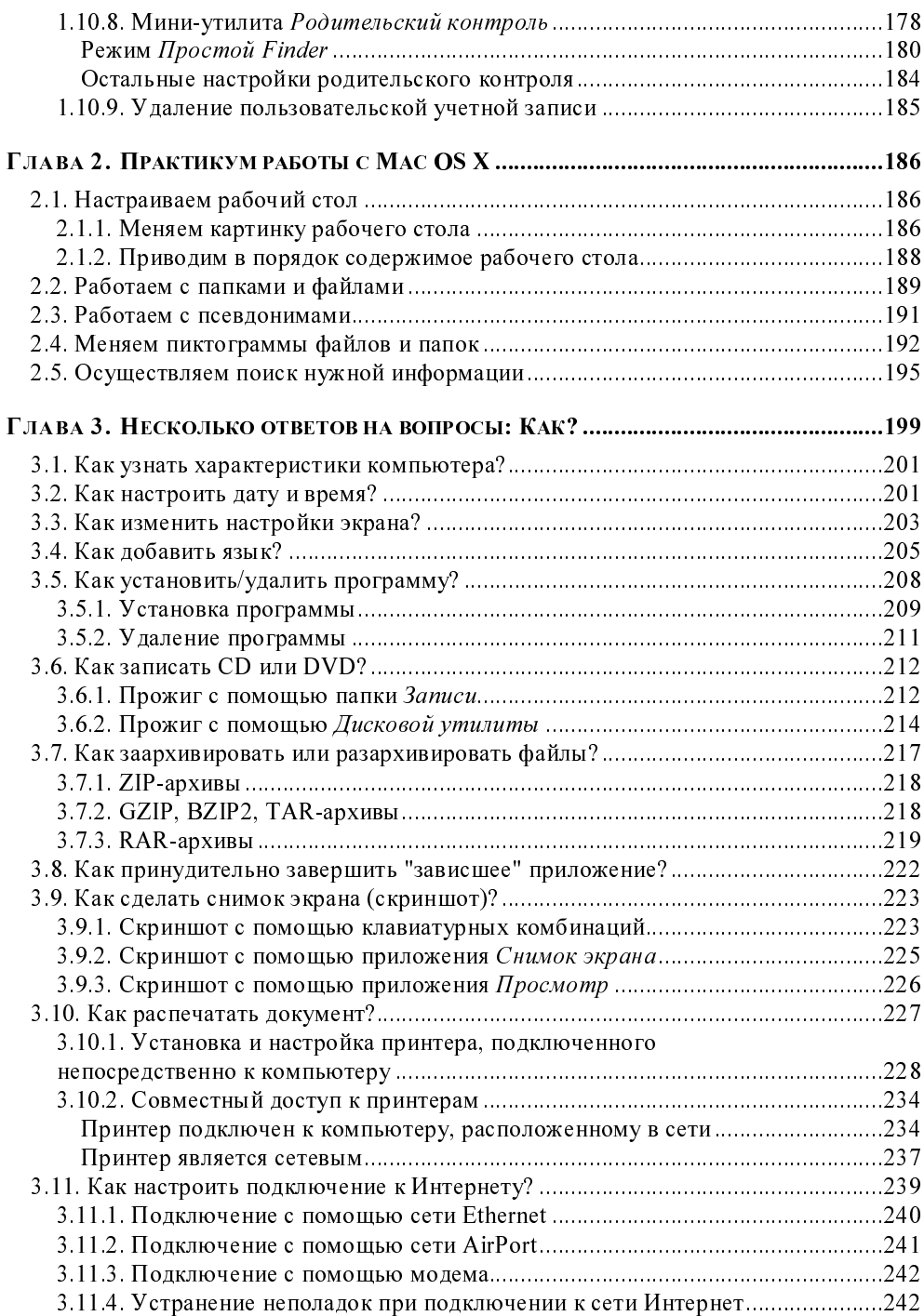

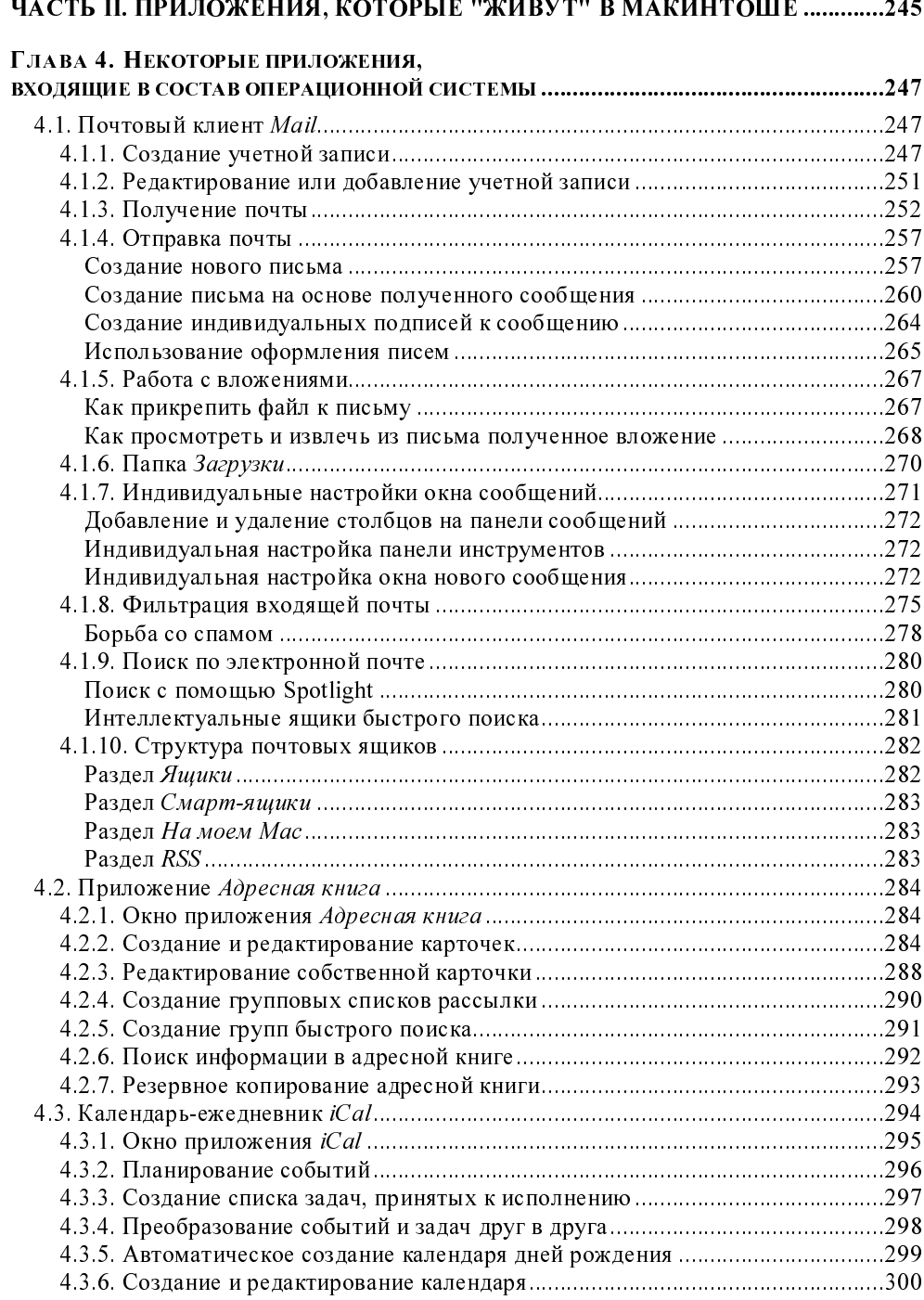

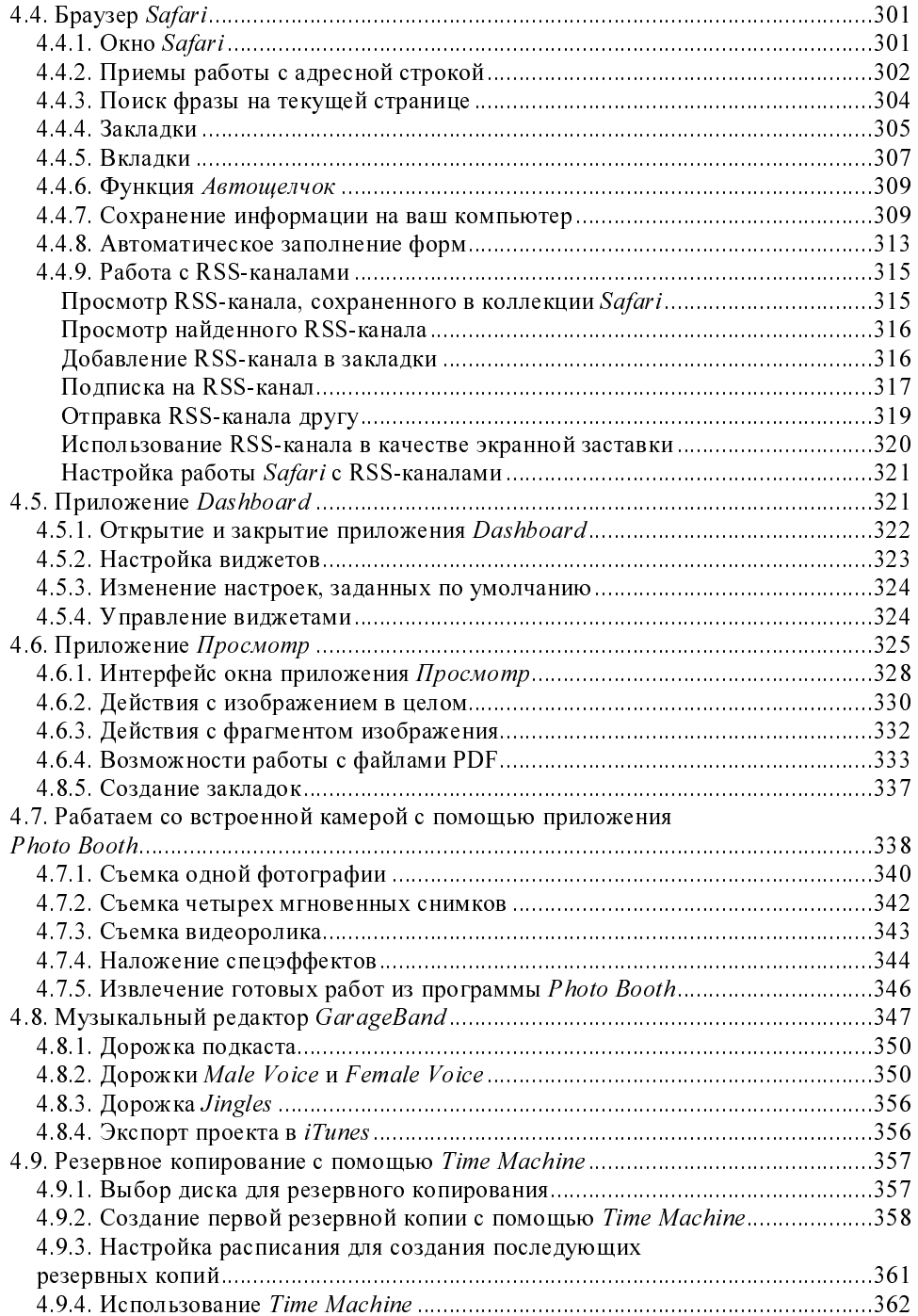

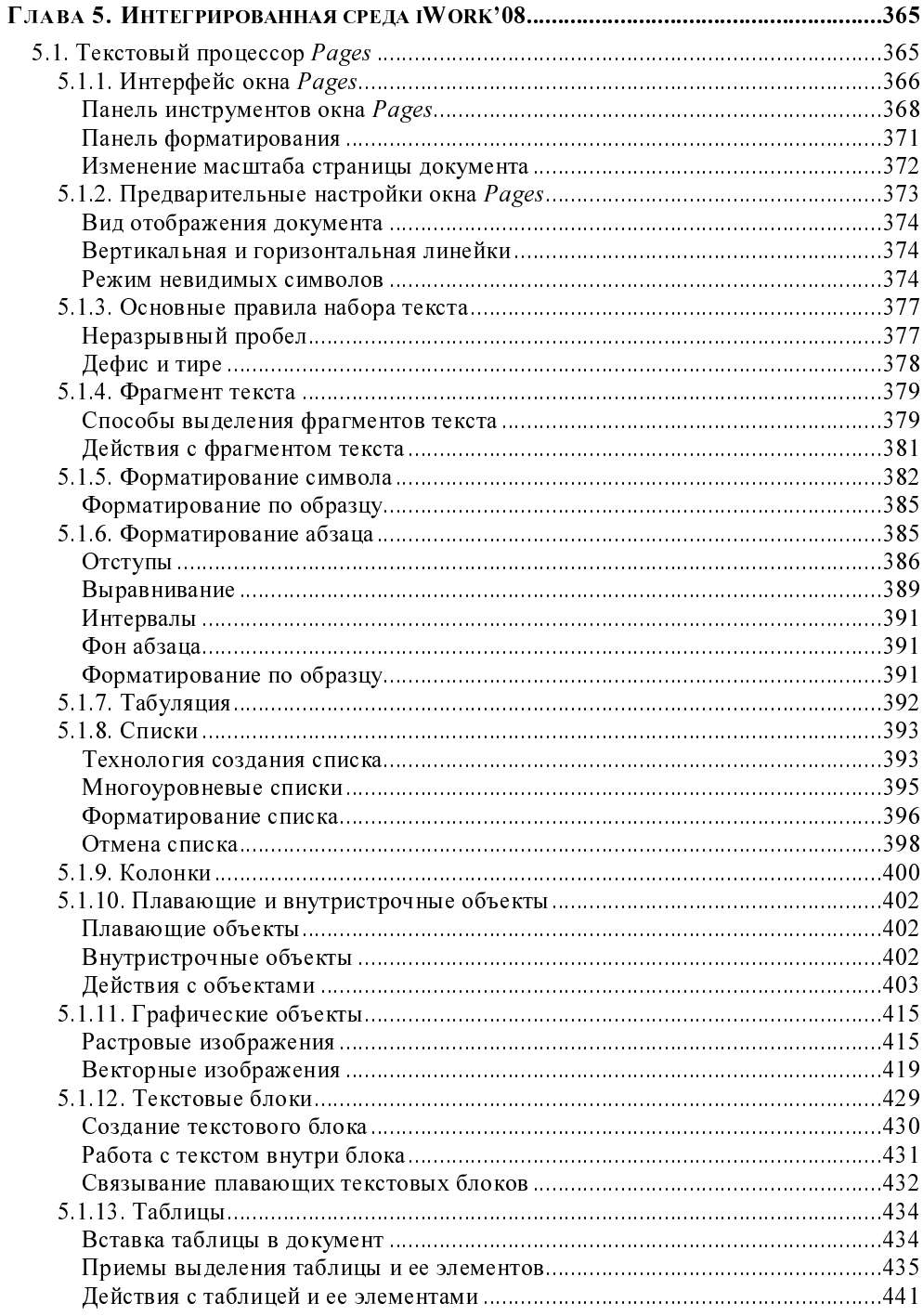

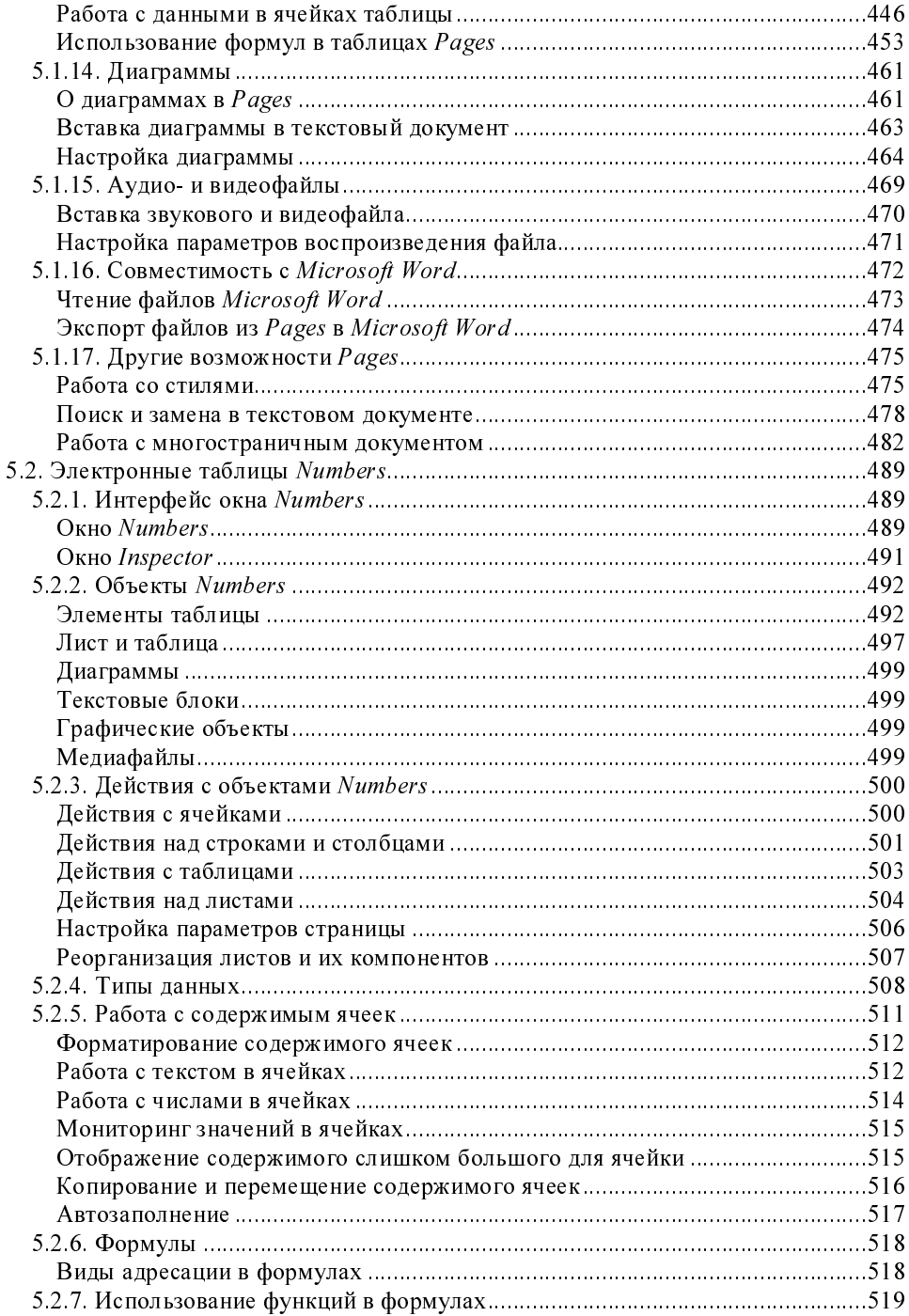

<u> 1980 - Jan Barbara Barat, prima polit</u>ik

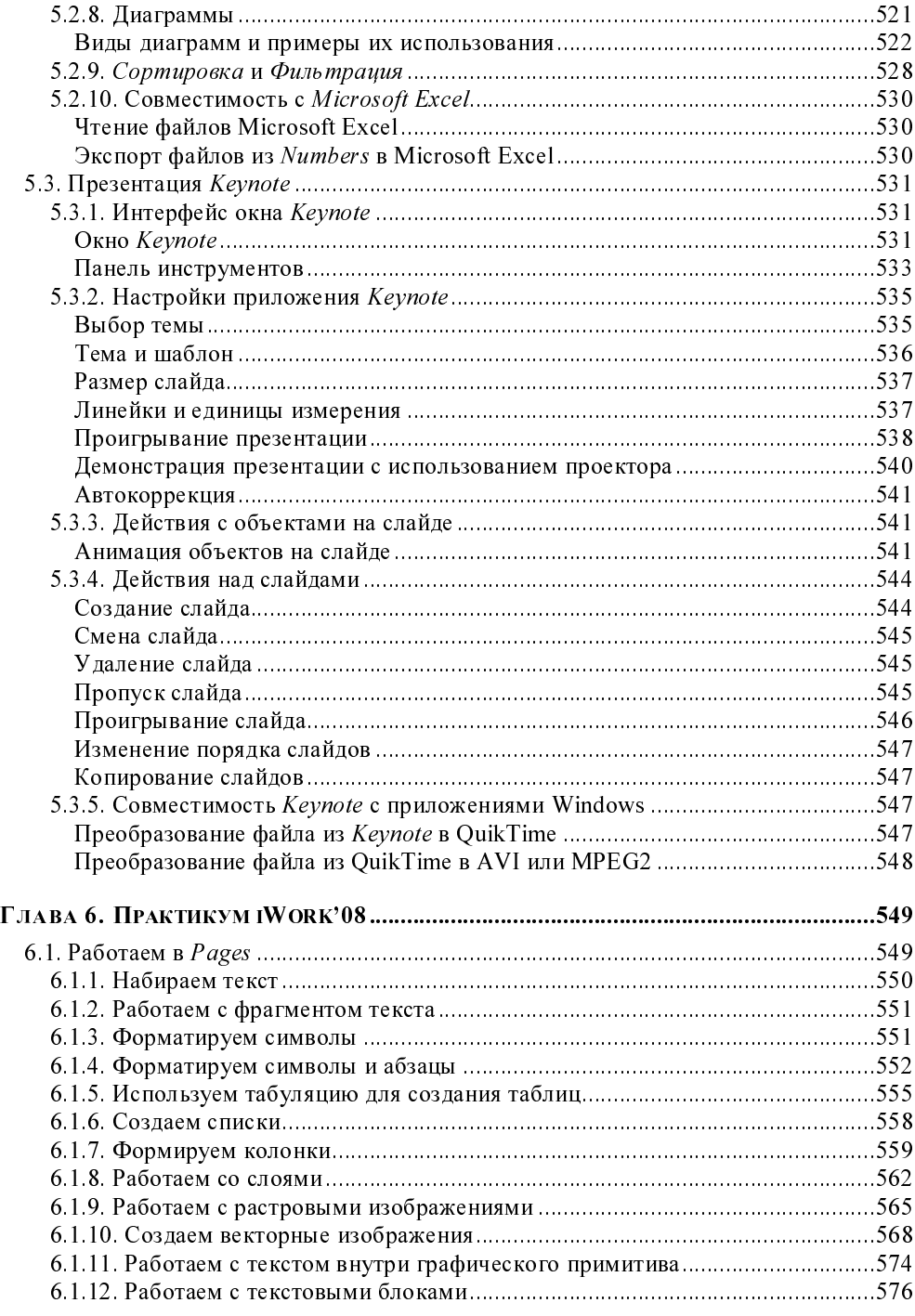

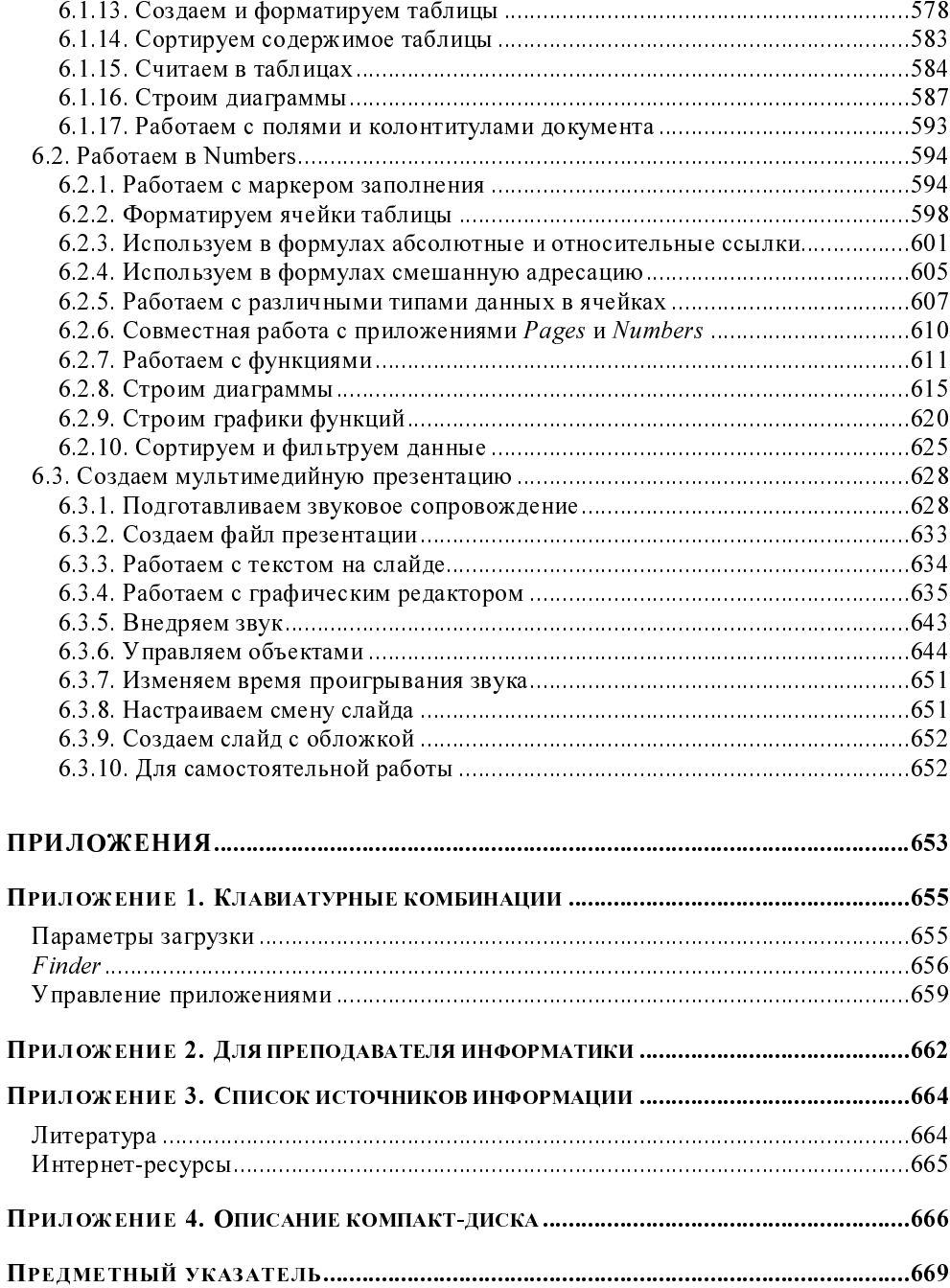

### Введение

Вы купили Макинтош и не знаете, что с ним делать? Панель задач так и перекатывается от одного прикосновения мышкой, какой-то улыбающийся телевизор вместо кнопки Пуск, кнопки управления окном почему-то слева на строке заголовка окна? Да еще вдобавок мышь одноклавишная. Куда дели правую кнопку мыши? Как вызвать контекстное меню? Как сменить раскладку клавиатуры? Не работает ни <Ctrl>+<Shift>, ни <Alt>+<Shift>, что делать? Спросите вы.

Во-первых, без паники! Да, есть особенности в работе с операционной системой, но к ним быстро привыкаешь и в Windows для смены раскладки клавиатуры начинаешь нажимать изо всех сил <Alt>+<Пробел> и удивляться, почему влруг раскрывается значок системного меню в окне приложения?

Во-вторых, большинство программ Mac OS X имеет аналоги в Windows. Остается только привыкнуть к некоторым особенностям.

И, в-третьих, под лежачий камень вода не течет! Главное, поверить в свои силы! А эта книга вам обязательно поможет.

#### Структура книги

Книга состоит из двух частей. Первая часть посвящена операционной системе Mac OS X Leopard, вторая - некоторым приложениям, входящим в состав операционной системы, и рассмотрению интегрированной среды iWork.

В первой главе вводятся основные понятия операционной системы Макинтоша. Вторая глава представляет собой практикум, где изложены основные приемы работы с объектами системы. Третья глава ориентирована на часто задаваемые вопросы, которые возникают у новичков. Четвертая глава рассматривает некоторые приложения, входящие в состав операционной системы. Последние две главы посвящены освоению приложений Pages, Numbers, Keynote.

Для написания некоторых заданий глав 2 и 6 использовалась книга Ефимовой О. В, Моисеевой М. В., Шафрина Ю. А. "Практикум по компьютерной технологии. Упражнения, примеры и задачи", но с иными технологическими решениями.

#### Для кого эта книга?

Книга ориентирована на начинающих пользователей Макинтоша, но с уже сложившимися навыками работы с компьютером IBM PC под управлением операционной системы Windows. Желательны знания таких приложений, как: Paint, MS Word, MS Power Point, Sound Forge. Также книга может помочь учителям информатики в подготовке к практическим занятиям.

#### Как пользоваться этой книгой?

Если вы подготовленный читатель и работали в какой-нибудь версии Mac OS X, то попробуйте выполнить задания практикума главы 2, если при их выполнении возникнут проблемы, то вы легко сможете ознакомиться с соответствующим теоретическим материалом главы 1, который поможет выполнить вам задания. Ознакомление с приложениями может осуществляться по мере возникающей необходимости.

Если вы работали с предыдущими версиями Mac OS (в девятке), то глава 1 должна представлять интерес для вас, хотя бы потому, что в ней рассматривается основная панель Dock.

Если Вы первый раз видите Макинтош, то начните сначала - это поможет быстро освоить первые азы, тем более, учитывая, что объем книги не велик, Вы быстро дойдете до последней страницы.

#### Давайте договоримся

Давайте договоримся о следующих обозначениях и начальных понятиях, используемых в этой книге:

указателем мыши будем называть то, что "бегает" по экрану при переме-□ щении мыши по коврику. Указатель может принимать вид всевозможных стрелок или латинской буквы I (тогда он будет называться I-образный);

- 0 курсор ввода — это вертикальная палочка, которая мигает в текстовом документе и указывает место ввода текста;
- $\Box$ щелчок мыши — кратковременное нажатие на кнопку мыши;
- $\Box$ двойной щелчок — кратковременное двойное нажатие на кнопку мыши;
- $\Box$ перетащить — нажать кнопку мыши и, удерживая ее, переместить указатель мыши;
- Π. строка меню - это полоса, расположенная в верхней части экрана, которая содержит заголовки меню;
- если в тексте вам встретится, например, такая фраза: "Выполнить коман- $\Box$ ду Формат  $\rightarrow$  Текст  $\rightarrow$  Выровнять по ширине", то это будет означать, что из заголовка строки меню Формат выбрать пункт Текст, а в раскрывшемся подменю выбрать пункт Выровнять по ширине;
- обратите внимание, что каждая команда имеет два названия. В книге  $\Box$ описывается локализованная версия операционной системы, поэтому указывается русское название пункта меню, выделенное полужирным начертанием, а в скобках его английское название без выделения. Например, **Файл** (File). Приложения, входящие в состав среды iWork, не локализованы, поэтому запись пунктов меню ведется наоборот, например, File (Файл);
- **П** комбинации клавиш это перечень клавиш, которые требуется нажать одновременно. Соединяются знаком плюс  $(+)$ . Например, <Command>+  $+\langle$ Пробел>;
- $\Box$ пиктограммы - маленькие цветные картинки, которые встречаются в папках, на панели **Dock**, на рабочем столе. Синонимы, используемые в книге: иконки или значки:
- П если вы встретите предложение типа: "Открыть папку /Библиотеки/ Audio/Apple Loops", то это означает выполнение инструкции, указывающей на последовательное открытие трех вложенных папок. Сначала на жестком диске следует открыть папку Библиотеки, в ней найти папку Audio, открыть и ее, затем найти последнюю папку Apple Loops и открыть ее тоже. Фактически требуется открыть последнюю папку Apple Loops, но для удобства записывается полный путь доступа к ней.

#### Благодарности

Эта книга появилась на свет ввиду непреодолимого желания автора познакомить читателей с прекрасным миром Macintosh. Книга не смогла бы состобез огромнейшей поддержки сотрудников издательства яться "БХВ-Петербург". Без положительного решения Екатерины Владимировны Кондуковой, главного редактора, книга так бы и осталась в проекте. Игорь Владимирович Шишигин, зам. главного редактора, с большим пониманием отнесся к автору и курировал появление книги на всем протяжении ее создания. Руководствуясь мудрыми и тонкими советами Ольги Кокоревой и Натальи Смирновой, мною в книгу были внесены значительные изменения и улучшения. Неоценимую помощь своими советами и поддержкой оказал Андрей Геннадьевич Долганов, единственный коллега и товарищ, прикрывающий меня на протяжении нескольких месяцев от вездесущего ока директора и администрации. И, наконец, я признательна своей семье за терпение и понимание.

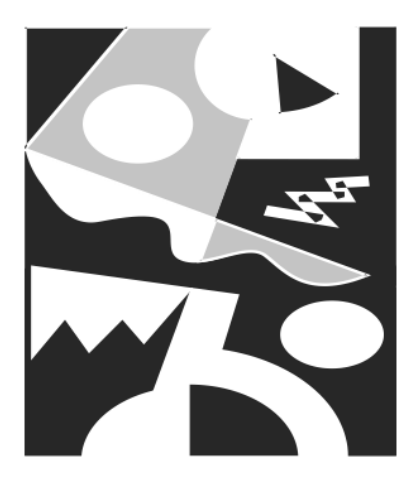

# **ЧАСТЬ І**

# ОПЕРАЦИОННАЯ СИСТЕМА **KOMNBHOTEPA MACINTOSH**

Компьютер, с которым вы сейчас работаете, называется Macintosh (Maкинтош), сокращенно - Мас. Причем каждый Мас имеет свое собственное имя, которым, как правило, подписан монитор. Перечислим некоторые современные модели Макинтошей: eMac, MacMini, iMac, MacBook, MacBook Air, MacBook Pro.

Современные Макинтоши работают под управлением операционной системы Mac OS X. Обратите внимание, X - это не буква "ха" русского алфавита (и не "икс") — это римская цифра десять, т. е. десятая версия. Вот перечень десяток: Mac OS X Cheetah (10.0), Mac OS X Puma (10.1), Mac OS X Jaguar (10.2), Mac OS X Panther (10.3), Mac OS X Tiger (10.4), Mac OS X Leopard (10.5). Обращаем ваше внимание на то, что представлен список не модификаций, а версий операционной системы Mac OS X, причем каждая следующая версия предлагает новые возможности, исправления ошибок и минусов предыдущей. Но всех их объединяет одно - они Mac OS X.

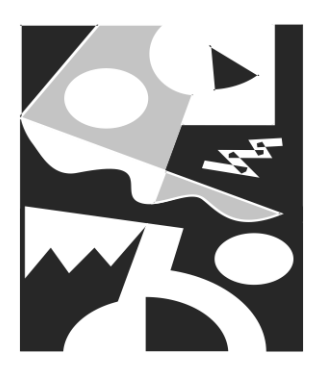

## Некоторые отличия Mac OS X от операционной системы Windows

В этой главе предлагается сравнение не различных систем Mac OS X между собой, а рассматриваются отличительные особенности Mac OS X от знакомой большинству пользователей операционной системы Windows. Картинки, приведенные в этой части, могут частично не совпадать с теми, которые выводит ваш Мас. Так как заведомо не известна версия Вашей операционной системы, приведем ту, с которой велась работа при написании этой книги — Mac OS X Leopard  $(10.5)$ .

#### 1.1. Немного истории

Компьютеры Macintosh — детище компании Apple Computer ("Яблочный Компьютер"), организованной 1 апреля 1976 года друзьями Стивами: Стивом Возняком и Стивом Джобсом (рис. 1.1).

#### 1.1.1. Основание фирмы Apple

Первый компьютер Apple I представлял собой всего лишь стопки печатных плат без корпуса, без клавиатуры, без программного обеспечения, без дисководов или иного средства для загрузки программ. Не было и монитора. Пользователь должен был сам подключать к системной плате источник питания, клавиатуру и монитор. Гараж приемных родителей Джобса друзья превратили в сборочный цех, а членов семьи уговорили помогать им в работе. Когда друзья закончили сборку, они подсчитали все расходы. Из склонности к причудам они назначили такую цену на свое изделие: 666 долларов и 66 центов.

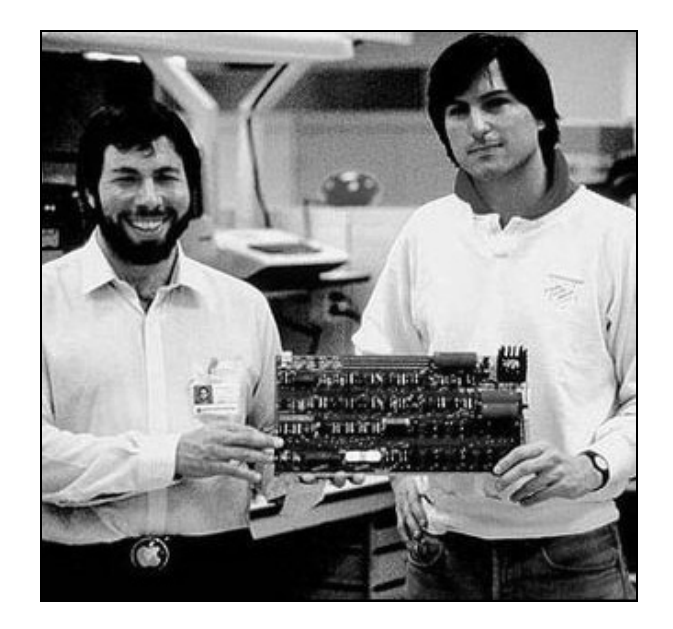

Рис. 1.1. Друзья Стивы: Стив Возняк (слева) и Стив Джобс (справа)

За первый квартал 1976 года Джобсу и Возняку удалось выпустить и продать почти две сотни своих компьютеров, а из десятка торговых точек получить заказы на поставку вдвое большего количества устройств. Такой ход событий позволил компаньонам собрать необходимый для законного учреждения компании уставный фонд, и 1 апреля (в самый несерьезный день календаря, специально выбранный Стивом Джобсом) фирма Apple Computer была официально зарегистрирована в торговой палате штата Калифорния.

В 1977 году был запущен в массовое производство персональный компьютер Apple II (рис. 1.2). Apple II представлял собой достаточно дорогой (\$1300 без монитора и кассетного магнитофона) компьютер, но был выполнен на невиданном дотоле техническом уровне. Apple Computer выпустила первый широко используемый персональный компьютер, компьютер для обычных людей — "Computer for the rest of us...". Этот компьютер подходил как для применения дома, так и для сфер бизнеса и образования.

Машина содержала процессор Motorola 6502 и минимальное число микросхем (расположенных на одной (!) печатной плате), зашитое в ПЗУ программное обеспечение — операционную систему и язык программирования Basic, 4 Кбайт ОЗУ, два игровых электронных пульта, интерфейс для подсоединения к кассетному магнитофону и систему графики для работы с монитором или обычным телевизором.

Неоспоримое удобство в работе и простота освоения позволили компьютерам Apple II занять доминирующее положение на рынке персональных компьютеров. Компьютер перестал быть уделом инженеров-любителей и ученых.

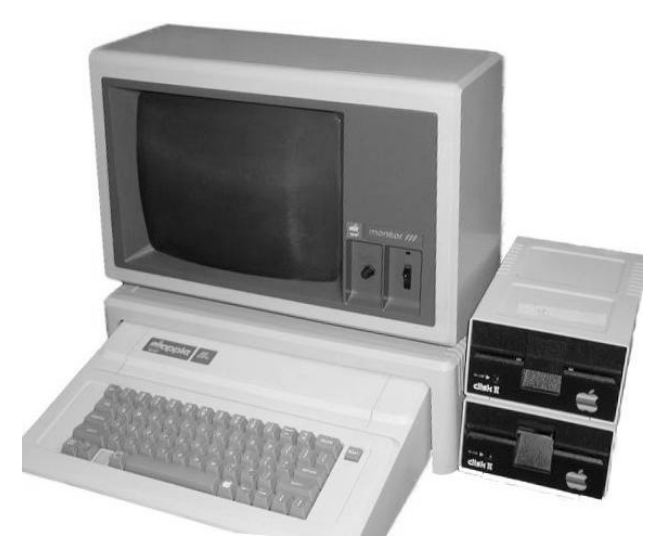

Рис. 1.2. Компьютер Apple II

#### 1.1.2. Уход Стива Возняка из фирмы Apple Computer

Полулюбительская коммерция, мизерные капиталовложения из собственного кармана и гаражная сборка аппаратуры на начальном этапе существования фирмы сменялись формированием профессионального бизнеса, многотысячными внешними инвестициями и организацией заводского серийного производства продукции Apple Computer, которая к 1980 году стала уже видной и общепризнанной фигурой компьютерной отрасли. Но в марте 1981 года Стив

Возняк едва не погиб в авиакатастрофе и после длительного лечения решил уйти от активной деятельности разработчика и бизнесмена, покинул компанию и занялся просветительством и благотворительностью.

В 2002 году Стив Возняк основал компанию Wheels of Zeus ("Колесница Зевca") или WOZ для того, чтобы, по его словам, "помогать простым людям находить простые вещи". Основным бизнесом компании стало создание нового типа радиосети под названием WozNet. Эти сети состоят из базовой станции и множества миниатюрных "передатчиков-ярлыков", которыми можно снабжать различные предметы, домашних животных или маленьких детей. Базовая станция может отслеживать местоположение "ярлыков" в радиусе 3,2 км и вовремя найти решившую погулять кошку или заблудившегося ребенка.

В мае 2004 года Возняк получил почетную степень доктора наук от Университета штата Северная Каролина за его вклад в области персональных компьютеров.

#### 1.1.3. Легендарный 1984 год

В 1984 году на свет появился первый компьютер по имени Apple Macintosh, точнее 24 января компания Apple Computer в лице Стива Джобса представила Macintosh. С самого начала Макинтоши работали со своей операционной системой, которая так и называлась Mac  $OS -$  Macintosh Operational System (Операционная Система компьютера Макинтош). Уже тогда в далеком 1984 году Mac OS была операционной системой оконного типа с дружественным графическим интерфейсом, Мас воспроизводил звук и анимацию, что по тем временам было революцией в компьютерном мире. Появлению Макинтоша предшествовал рекламный ролик, проводящий параллель между "Большим Братом" из романа "1984" Джорджа Оруэлла и компанией-гигантом IBM, реклама имела колоссальный успех, хотя и была показана только один раз. Ролик так понравился людям, что многие телеканалы бесплатно крутили его в своих новостных передачах. Ажиотаж поднялся неописуемый, люди толпами шли в магазины, где их уже ждал новорожденный малыш Macintosh.

Если вы заинтригованы и хотите своими глазами посмотреть рекламный ролик и презентацию Стива Джобса 1984 года, которые подняли на уши всю Америку, посетите следующие страницы сайта http://www.macvspc.ru:

#### http://www.macvspc.ru/1984.html

http://www.macvspc.ru/steve-presents-macintosh.html

#### 1.1.4. Уход Стива Джобса из компании Apple Computer

В 1985 году Стив Джобс покидает компанию Apple Computer, его уволили за невыносимый характер, неумение идти на компромиссы и закулисные интриги.

Лишившись своего общепризнанного лидера, компания не остановила инновационного развития, но моменты ее очевидных успехов стали все чаще перемежаться стадиями откровенного застоя и болезненных неудач. К началу 90-х голов в каталоге пролукции Apple можно было насчитать лесятки серверов, настольных и портативных моделей Macintosh, несколько вариантов карманных компьютеров-справочников Newton, сканеры, принтеры, мониторы, цифровые фото- и видеокамеры. Однако реальный объем продаж и курс акций компании с каждым днем падали все ниже и ниже, и никто из ее ведущих специалистов не мог объяснить, в чем заключена причина затянувшегося кризиса. А ведь в тот же самый период платформа Macintosh была переведена на процессоры PowerPC с архитектурой RISC, программа QuickTime стала популярной даже за пределами компьютерного пространства Apple, продолжал совершенствоваться графический интерфейс машин этой торговой марки, происходил целый ряд других позитивных технологических изменений. И все же к середине 90-х корпорации Apple уже пророчили скорую гибель и забвение.

#### 1.1.5. NeXT u Pixar

Тем временем Стив Джобс, учредив новую фирму NeXT, сосредоточился на разработке своей собственной операционной системы, а также руководил приобретенной у Джорджа Лукаса студией компьютерных мультфильмов Pixar. Ріхаг выпустил первый полнометражный трехмерный мультфильм — "История игрушек", стал самой успешной студией Голливуда, и в итоге был куплен корпорацией Disney, а Джобс стал самым крупным обладателем акций Disney среди частных лиц.

Компания NeXT создала самую продвинутую операционную систему своего времени, которая впоследствии легла в основу Mac OS X, когда Стив Джобс вернулся в Apple.

Но ни NeXT, ни Pixar в сознании общества и самого Джобса не могли идти ни в какое сравнение с Apple Computer. Ему явно не хватало его родной компании, равно как и ей, безусловно, не доставало неординарного и взбалмошного, порой несносного и тиранствующего, но постоянно фонтанирующего свежими идеями и заражающего созидательным настроем всю окружающую среду своего первого — и, наверное, единственно возможного президента.

#### 1.1.6. Возвращение Стива Джобса в родную компанию

В сентябре 1997 года Стив Джобс возвращается в свою компанию и получает бразды правления в свои руки. Пришлось значительно сократить модельные ряды — вплоть до одного-двух образцов. Несколько заводов по производству периферийного оборудования было продано. Проект Newton и ряд других разработок с неочевидными рыночными перспективами оказались закрытыми. Существенному урезанию подвергся и штат компании. Вскоре восхищенному взору мировой общественности предстал наследник Макинтоша iMac, а следом за ним на рынок хлынул целый поток новых оригинальных продуктов восстанавливающейся фирмы Apple Computer.

При всем при этом Стив Джобс продолжает без устали генерировать стратегические идеи, обращенные в завтрашний день, и требовать от своих сотрудников такого же неустанного поиска новых путей развития компании и эффективных технологических решений.

#### 1.1.7. Эволюция компьютеров Macintosh

Приведем для сравнения несколько моделей компьютеров Macintosh, на примере которых прослеживаются новейшие технологии своего времени, необычная компактность, умопомрачительная графика и невероятная надежность, присущая всем Макинтошам с самого рождения.

#### Компьютер LC 475, выпуск 1992 года

Начинающего пользователя, перешедшего от компьютера IBM, при работе с этой моделью поражает следующее.

Монитор! Очень четкая картинка и необычайно насыщенные цвета! Объ-◘ ясняется технологией изготовления электронно-лучевых трубок — Sony Trinitron. Именно компьютеры Macintosh стали первыми использовать эту технологию производства!

- Несмотря на малые характеристики, система (Mac OS 7.1) работает без  $\Box$ сбоев с несколькими приложениями, среди которых — обработка графики!
- П Компактность! Обратите внимание на коробочку под монитором (рис. 1.3) — это системный блок. Причем со встроенными колонками и дисководом для гибких дисков.
- □ Надежность! За 14 лет работы менять пришлось только мышь! Работает до сих пор!

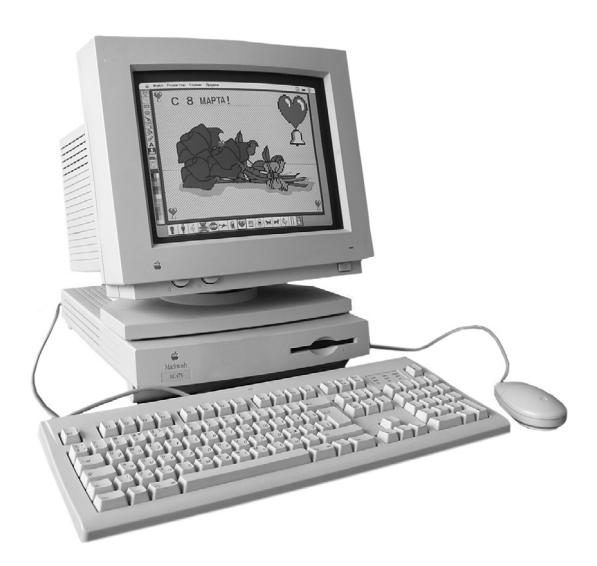

Рис. 1.3. Компьютер LC 475

#### Компьютер еМас, выпуск 2003 года

Когда первый раз видишь этот компьютер, поражает дизайн! Белоснежный корпус, в отражении которого видна своя глупая физиономия, белоснежная клавиатура на прозрачной подставке, полупрозрачная оптическая мышь! А когда приглядишься, то возникает вопрос: "Где системный блок"? Все, что вы видите (рис. 1.4) - это полная комплектация!

Операционные системы, входящие в поставку, — Mac OS X Jaguar (10.2) и Mac OS 9. Так как к тому времени не все программное обеспечение было переписано под новую систему (Mac OS X), то в поставку добавлялась Mac OS 9, под которой работали классические программы, написанные под предыдущие версии Mac OS.

Перечислим характеристики:

- процессор PowerPC G4 800 МГц;  $\Box$
- $\Box$ ОЗУ 256 Мбайт:
- $\Box$ КЭШ 256 Кбайт;
- $\Box$ видеосистема ATI Radeon 9200 с 32 Мбайт памяти;
- $\Box$ порты: два USB 1.1, три USB 2.0;
- коммуникации: встроенные Ethernet-адаптер (10/100 Мбит/с) и модем ⊓ (56 Кбит/с, V.92).

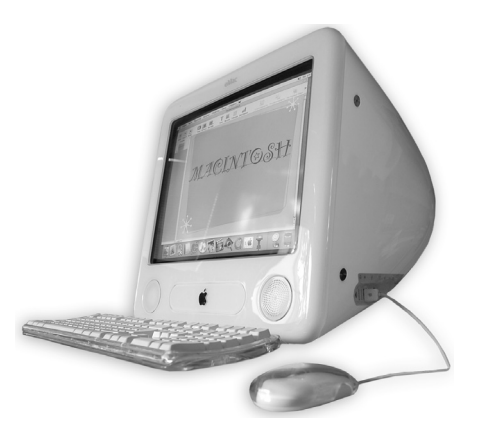

Рис. 1.4. Компьютер еМас

#### Компьютер іМас, выпуск 2007 года

Фантастический компьютер! Опять же системный блок внутри этого монитора с элегантной ножкой (рис. 1.5). Поражают размеры монитора: 24 дюйма! Размеры ЖК-телевизора!

Операционные системы — Mac OS X Tiger  $(10.4)$  и Microsoft Windows XP.

Характеристики говорят сами за себя:

- память 1 Гбайт, возможно расширение до 2 Гбайт;  $\Box$
- жесткий диск 320 Гбайт, возможно расширение до 1 Тбайт;  $\Box$
- оптический привод CD-RW, DVD-RW;  $\Box$
- звук встроенные стереодинамики, встроенный микрофон, аудиовход/  $\Box$ выход наушников, аудиовход/аналоговый линейный вход;
- видео встроенная камера iSight; □
- порты FireWire, USB2.0, USB 2.0 для клавиатуры;  $\Box$
- сеть проводная 10/100/1000 BASE-T Gigabit Ethernet; беспроводная:  $\Box$ AirPort, Bluetooth;
- в комплекте: USB-клавиатура, мышь, пульт ДУ, ИК-ресивер. Доступны  $\Box$ также беспроводная клавиатура и мышь.

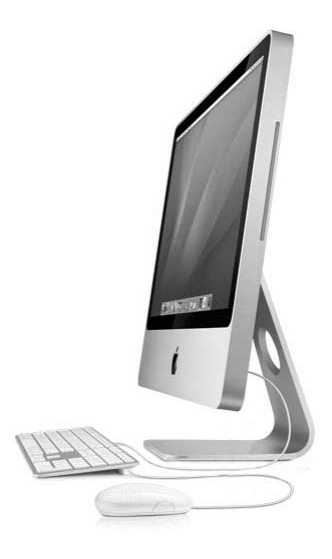

Рис. 1.5. Компьютер іМас

#### **Компьютер MacBook Pro, выпуск 2008 года**

MacBook Pro (рис. 1.6) — портативный компьютер опять же с двумя операционными системами, входящими в поставку: Mac OS X Leopard (10.5) и Microsoft Windows Vista.

#### Характеристики:

процессор — Intel Core 2 Duo Santa Rosa, заключающий в себе мощь двух  $\Box$ ядер (с частотой 2,4 ГГц каждый);

- $\Box$ монитор 17";
- память до 4 Гбайт:  $\Box$
- жесткий диск до 250 Гбайт;  $\Box$
- оптический привод CD-RW, DVD-RW, SuperDrive, поддерживающий  $\Box$ двухслойные диски;
- звук встроенные стереодинамики, встроенный микрофон, аудио- $\Box$ вход/выход наушников, аудиовход/аналоговый линейный вход;
- видео встроенная камера iSight;  $\Box$
- порты FireWire 800, USB2.0;  $\Box$
- сеть проводная 10/100/1000 BASE-T Gigabit Ethernet; беспроводная: Air- $\Box$ Port, Bluetooth.

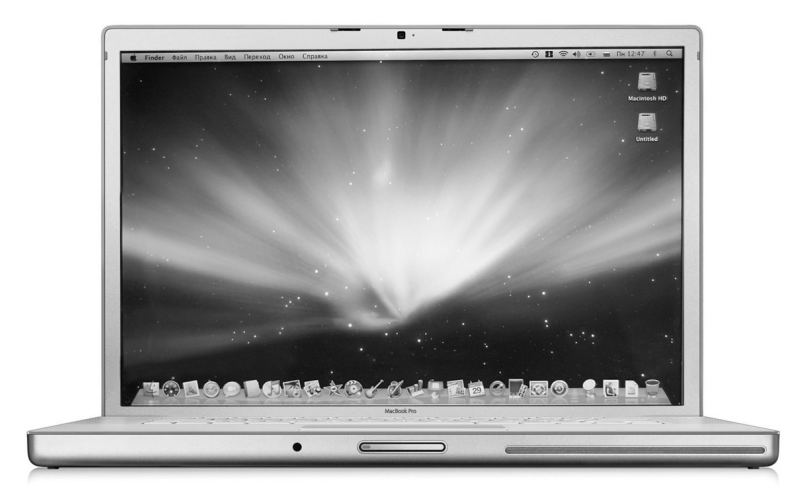

Рис. 1.6. Компьютер МасВоок Рго

#### 1.2. Клавиатура Macintosh

В этом разделе рассмотрим клавиатуру Мас на примере двух компьютеров: стационарного eMac или MacMini (рис. 1.7) и портативного MacBook (рис. 1.8).

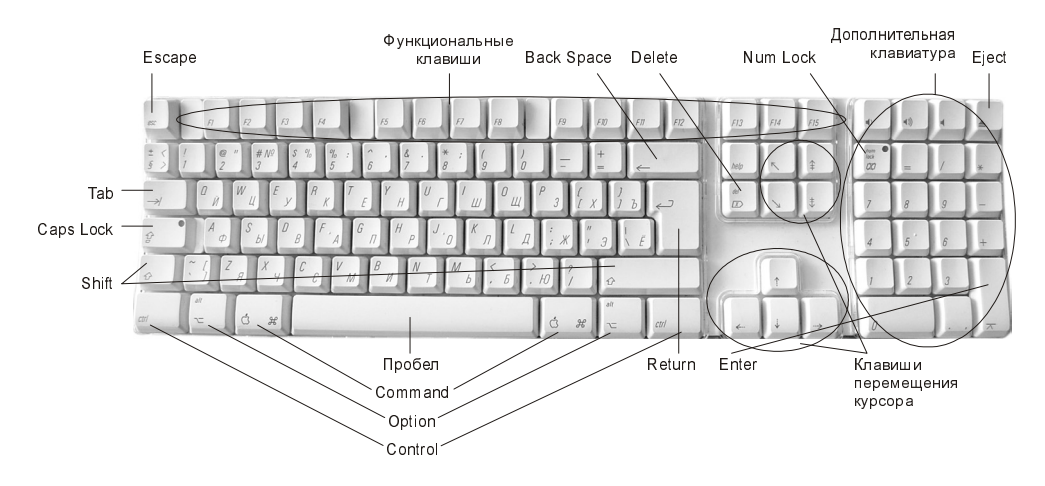

Рис. 1.7. Клавиатура стационарного компьютера Macintosh (eMac, MacMini)

По причине компактности портативного компьютера его клавиатура совмещает дополнительный и функциональный блоки в один. Также уплотнен блок клавиш перемещения курсора. Но, несмотря на различия клавиатур между собой, есть некоторые особенности, отличающие их от клавиатуры компьютеров IBM PC, работающих под управлением операционной системы Windows.

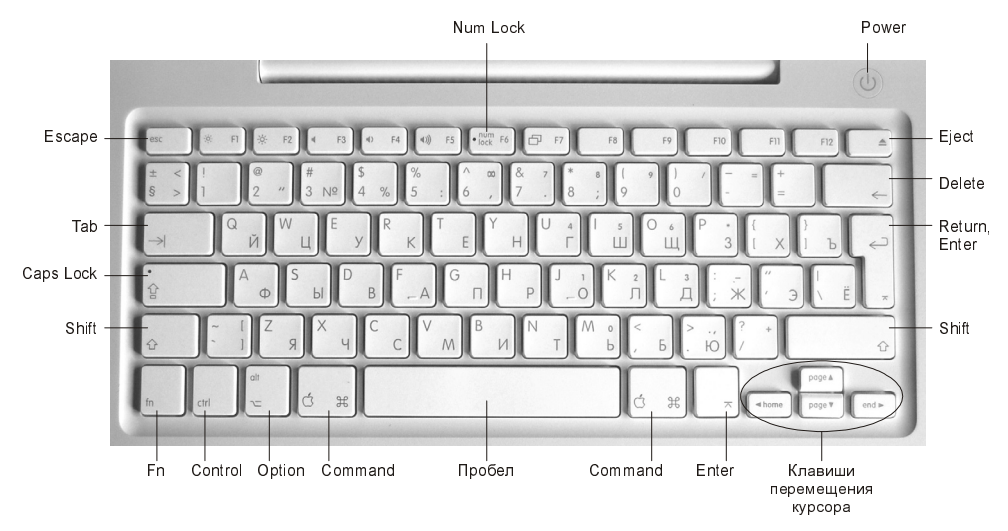

Рис. 1.8. Клавиатура портативного компьютера Macintosh (MacBook)

Начнем с описания самой загадочной клавиши, которая отсутствует на компьютере IBM PC. Это клавиша <Command>, обозначается знаком  $\mathcal{R}$ . Располагается слева и справа от клавиши <Пробел> (см. рис. 1.7, 1.8). Используется в большинстве комбинаций при работе с приложениями и с операционной системой, в приложениях ее использование аналогично клавише <Control> (<Ctrl>) на компьютере IBM PC. Например, комбинация клавиш для команды **Edit** (Правка)  $\rightarrow$  Сору (Скопировать), используемая на Мас, <Command>+  $+\langle C \rangle$ , а не  $\langle Ctr \rangle$   $+\langle C \rangle$ , команда **Edit** (Правка)  $\rightarrow$  **Paste** (Вставить) заменяется комбинацией <Соттапd>+<V>, а не <Сtrl>+<V>, а команда File (Файл)  $\rightarrow$ **Open** (Открыть) — <Command>+<0>, а не <Ctrl>+<0>, и т. п. Но есть комбинации, в которых использование <Command> совсем не аналогично использованию <Ctrl>, например, для завершения работы с приложением используется комбинация <Command>+<Q>, а не <Alt>+<F4>, для смены раскладки клавиатуры — <Соттапd>+<Пробел>, а не привычные <Сtrl>+ +<Shift> или <Alt>+<Shift> и т. п.

Клавиша <Option> расположена рядом с <Command>, на клавиатуре обозначается знаком  $\Upsilon$  (см. рис. 1.7, 1.8). Для большинства приложений аналогична клавише <Alt> компьютера IBM PC. Но клавиша <Option> на Мас имеет ряд дополнительных функций, например, закрывает все окна текущей программы, когда вы щелкаете по кнопке закрытия одного окна, или минимизирует все окна Finder при двойном щелчке мышью на строке-заголовке одного окна и т. п.

Клавиша <Control> (обозначается сокращением до <Ctrl>) расположена рялом с <Option> (см. рис. 1.7, 1.8), используется совсем иначе, чем в Windows. Если мышь вашего Мас однокнопочная, то роль правой кнопки возложена на клавишу <Control>, т. е. эта клавиша используется для вызова контекстного меню. А также в некоторых комбинациях, например, для перехода между рабочими столами.

Клавиша <Shift> находится точно в тех же положениях (их по-прежнему две), что и на клавиатуре IBM PC. Действие абсолютно аналогично: в текстовых редакторах используется для включения верхнего регистра (пока нажата клавиша), а в графических редакторах из овала создает круг, из прямоугольника — квадрат, линия чертится под углом, кратным 45° и т. п. На клавиатуре обозначается знаком  $\hat{u}$  (см. рис. 1.7, 1.8).

Клавиша <Caps Lock> обозначается знаком  $\hat{P}$  (см. рис. 1.7, 1.8), абсолютно так же, как и в Windows используется для фиксации верхнего регистра. Причем индикатор <Caps Lock> находится прямо на клавише.

Клавиша <Tab> на клавиатуре располагается в привычном для вас месте, обозначается знаком  $\rightarrow$  (см. рис. 1.7, 1.8). В текстовом редакторе используется (аналогично текстовым редакторам Windows) для установки табуляции, а в Mac OS X — в комбинации клавиш для переключения между окнами приложений.

Клавиша <Escape> обозначается сокращением до <Esc> (см. рис. 1.7, 1.8). Используется для отказа от действия, отмены действия.

Клавиши <Return> и <Enter>. В большинстве случаев действия обеих клавиш совпадают. В текстовом редакторе используются для перехода к новой строке, в диалоговых окнах для подтверждения действия.

Клавиша <Eject> на клавиатуре обозначается знаком ▲, используется для извлечения CD- или DVD-диска из дисковода.

#### ЗАМЕЧАНИЕ

Встроенный дисковод для гибких дисков в современных Маках отсутствует, его подключают как внешнее USB-устройство, поэтому его отключение не связано с клавишей <Eject>, а связано, вы не поверите, с использованием Корзины. Для извлечения дискеты необходимо ее предварительно размонтировать, перетащив пиктограмму в Корзину.

Если на клавиатуре нет кнопки Power, то клавиша <Eject> используется также в комбинациях для перезагрузки, выключения, усыпления компьютера.

#### 1.2.1. Особенности клавиатуры стационарного Мака

Клавиша <Back Space>, удаляет символ, расположенный слева от курсора, на клавиатуре обозначается стрелкой –, которая указывает направление стирания символа (см. рис. 1.7).

Клавиша <Delete> (<Del>) расположена в привычном для вас месте (см. рис. 1.7), удаляет символ справа от курсора.

Клавиши перемещения курсора — это восемь клавиш, которые в текстовом редакторе имеют следующие функции:

- $\Box$  <  $\rightarrow$  перемещение на один символ вправо;
- $\Box$  < $\leftrightarrow$  перемещение на один символ влево;
- $\Box$  <  $\uparrow$  > перемещение на одну строку вверх;